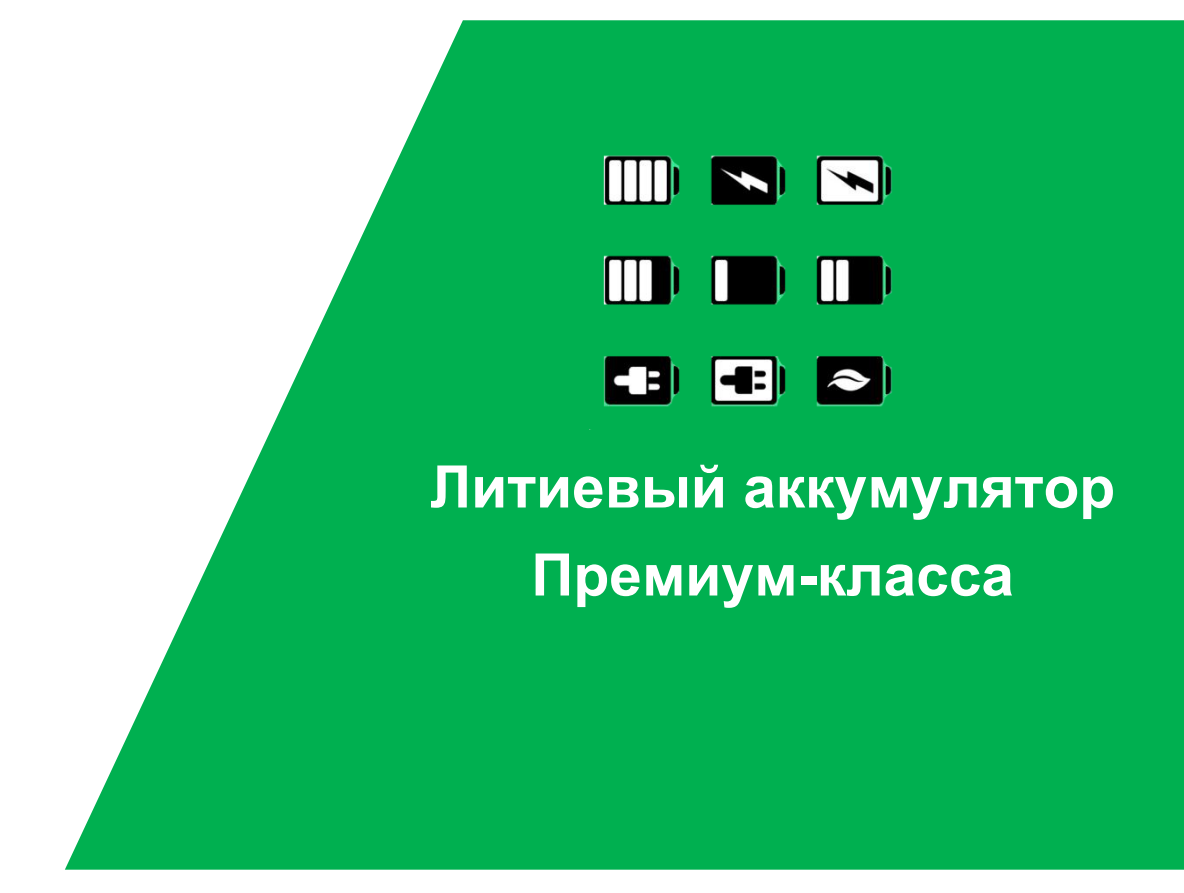

**Литиевый аккумулятор EP-4850-15A LFP** 

**Руководство пользователя**

**Редакция: версия 2.0 Дата: 2020-08-12**

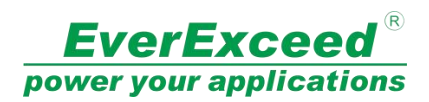

EverExceed Corporation

#### **Авторские права © EverExceed Corporation. Все права защищены.**

Никакая часть этого документа не может быть воспроизведена или передана в любой форме и любыми средствами без предварительного письменного согласия EverExceed Corporation.

#### **Товарные знаки и разрешения**

**EverExceed**® И другие товарные знаки EverExceed являются товарными знаками EverExceed Corporation.

Все другие товарные знаки и торговые наименования, упомянутые в этом документе, являются собственностью их владельцев.

#### **Уведомление**

Приобретенные продукты, услуги и функции предусмотрены контрактом, заключенным между EverExceed и клиентом. Все или часть продуктов, услуг и функций, описанных в этом документе, могут не входить в объём покупки или объём использования. Если иное не указано в контракте, все заявления, информация и рекомендации в этом документе предоставляются «КАК ЕСТЬ», без каких-либо явных или подразумеваемых гарантий или заявлений.

Информация в этом документе может быть изменена без предварительного уведомления. При подготовке этого документа были предприняты все усилия, чтобы обеспечить точность содержания, но все утверждения, информация и рекомендации в этом документе не представляют собой никаких гарантий, явных или подразумеваемых.

#### **EverExceed Corporation**

Адрес: Floor 19A, Kechuang Building, Hengchangrong High Tech. Park, Dezheng Road, Shiyan, Bao'an

District, Shenzhen, China

Веб-сайт: www.everexceed.com

Электронная почта: marketing@everexceed.com

### **Цель**

В этом документе описывается модуль литий-железо-фосфатной аккумуляторной батареи серии EverExceed EP4850-T-15T (16), его внешние порты, принципы работы, установка и ввод в эксплуатацию.

Рисунки, представленные в этом документе, предназначены только для справки.

### **Целевая аудитория**

Этот документ предназначен для:

- Инженеров по обслуживанию •
- Инженеров по продажам •
- Инженеров по технической поддержке •

### **Условные обозначения**

Символы, которые можно найти в этом документе, определены следующим образом.

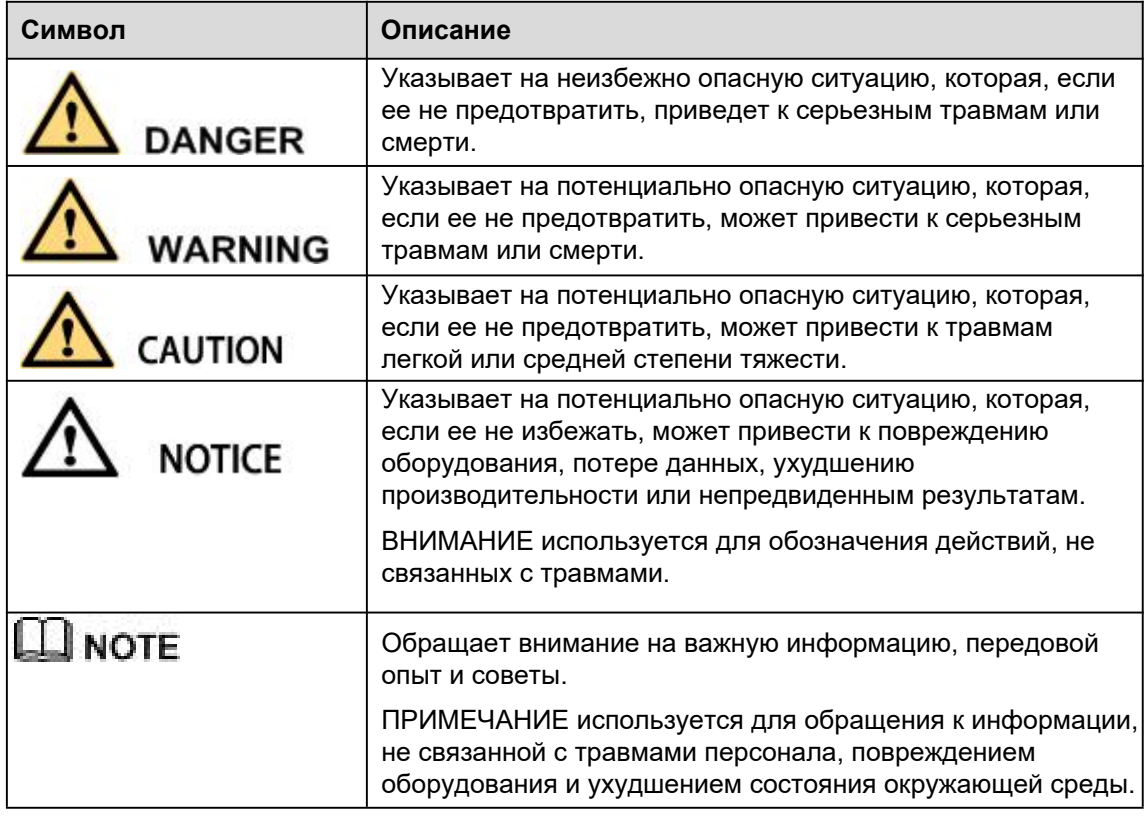

## **1При работе с АКБ**

#### **Опасность высокого напряжения:**

Источник энергии питает оборудование высоким напряжением. Контакт источника питания с влажным предметом прямо или косвенно, может вызвать смертельную опасность.

#### **Используйте специальный инструмент:**

Работая с высоким напряжением и переменным током, обязательно используйте специальный профессиональный инструмент вместо бытового.

#### **Избегайте статического электричества:**

Статическое электричество может повредить компоненты, чувствительные к статическому электричеству, поэтому перед тем, как дотронуться до разъема, печатной платы или микросхем, обязательно примите соответствующие меры по предотвращению электростатического разряда.

#### **При работе отключите питание:**

При работе с источником питания необходимо сначала отключить питание. Работа с включенным источником питания запрещена.

**Опасность короткого замыкания постоянного тока**:

Система обеспечивает питание постояннымо током. Короткое замыкание постоянного тока может привести к полному выходу оборудования из строя.

# **2 Во время заряда**

### **ВНИМАНИЕ**

Диапазон температур, в котором можно заряжать аккумулятор, составляет от 0°C до 45°C. Заряд аккумулятора при температуре за пределами этого диапазона может привести к нагреву или выходу аккумулятора из строя. Заряд аккумулятора за пределами этого диапазона температур также может повлиять на характеристики аккумулятора или сократить ожидаемый срок службы аккумулятора.

## **3 При разряде**

### **ОПАСНОСТЬ**

Не разряжайте аккумулятор с помощью каких-либо устройств, кроме соответствующих техническим условиям. Использование аккумулятора в устройствах, отличных от предусмотренных, может привести к снижению производительности аккумулятора или сокращению срока его службы, а если устройство вызывает аномальный ток, это может привести к нагреванию аккумулятора и причинить серьезную травму.

### **ВНИМАНИЕ**

Диапазон температур, при котором батарея может разряжаться, составляет от -20°C до 60°C. Эксплуатация батареи вне этого температурного диапазона может привести к ухудшению характеристик батареи или сокращению ее срока службы.

## **4 Параметры батареи**

#### **4-1 Параметры аккумуляторной батареи**

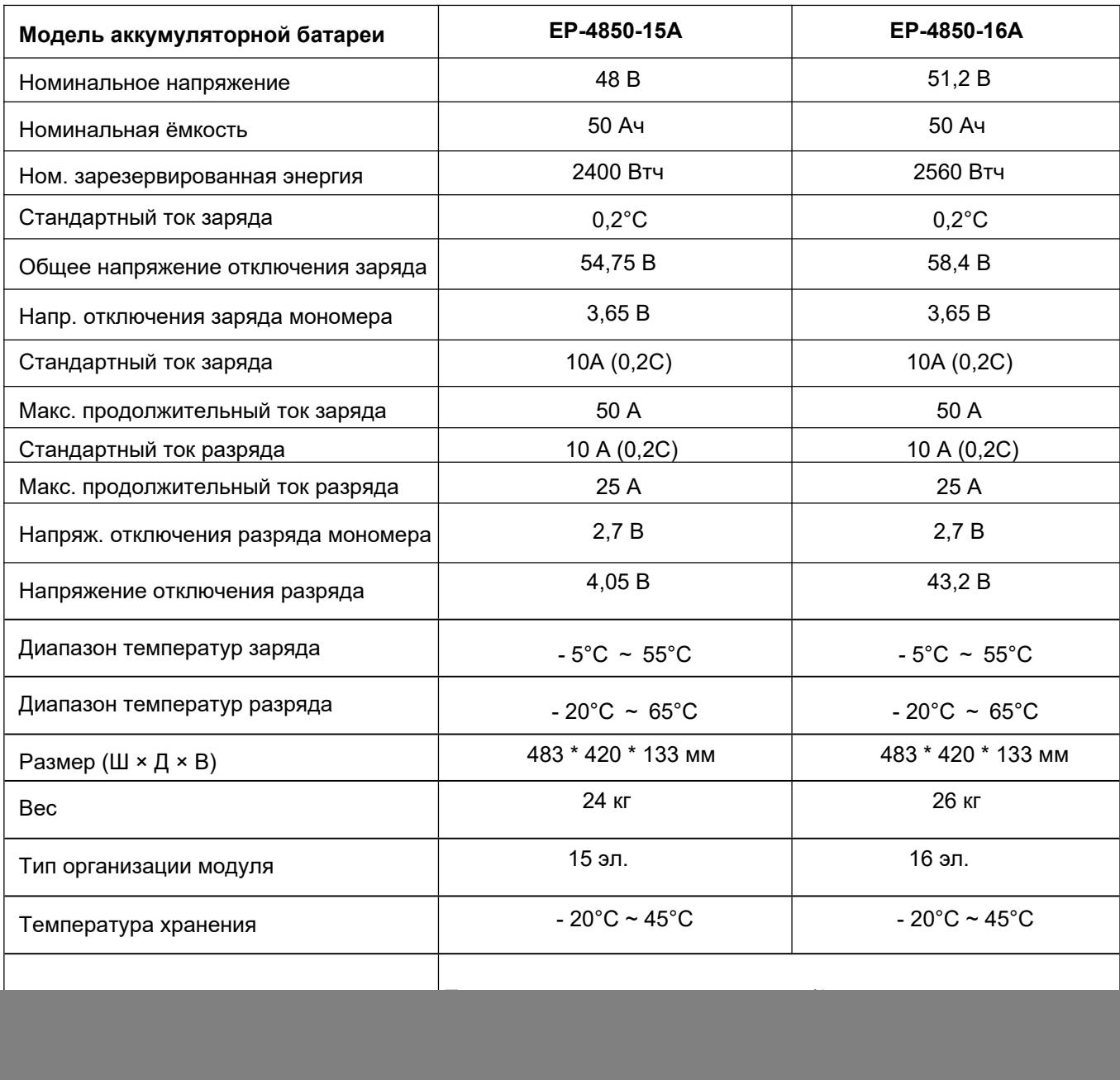

![](_page_6_Picture_213.jpeg)

#### **4-2 Технические параметры системы управления батареями (BMS)**

![](_page_7_Picture_431.jpeg)

![](_page_8_Picture_311.jpeg)

![](_page_9_Picture_285.jpeg)

![](_page_10_Picture_173.jpeg)

## **5 Базовая блок-схема**

• Внутри находятся элементы батареи и плата BMS, перед подключением терминала прочтите схему и убедитесь, что на выходе нет короткого замыкания или другого ненормального соединения.

![](_page_11_Figure_3.jpeg)

**Рис.1 Блок-схема аккумуляторной батареи**

 **6 Установки и эксплуатация**

#### **6-1. Распаковка и осмотр**

Распакуйте упаковку и проверьте её содержимое. В транспортную упаковку входят:

- АКБ 1 шт.
- Монтажный кронштейн 2 шт.
- Пакет с болтами и гайками 1 шт

**ПРИМЕЧАНИЕ:** Перед установкой осмотрите устройство. Убедитесь, что во время транспортировки ничего внутри упаковки не было повреждено. При обнаружении каких-либо повреждений или при отсутствии некоторых деталей не включайте устройство и немедленно уведомьте перевозчика и дилера. Сохраните оригинальную упаковку в надежном месте для дальнейшего использования.

#### **6-2. Вид спереди**

![](_page_12_Picture_9.jpeg)

![](_page_13_Figure_1.jpeg)

12

ЖК-дисплей

Отображение информации о состоянии АКБ LCD

#### **6-3. Установка одной батареи**

Монтаж и электромонтаж должны выполняться в соответствии с местными законами / правилами в области электротехники и профессиональным персоналом с соблюдением следующих инструкций.

1) Убедитесь, что сетевой провод и автоматические выключатели в здании соответствуют стандарту номинальной ёмкости аккумулятора, чтобы избежать опасности поражения электрическим током или возгорания.

ПРИМЕЧАНИЕ. Не используйте настенную розетку в качестве источника входного питания для батареи, так как ее номинальный ток меньше максимального входного тока батареи. В противном случае розетка может сгореть и выйти из строя.

- 2) Перед установкой выключите выключатель сети в здании.
- 3) Перед подключением к аккумулятору выключите все подключенные устройства.
- 4) Подготовьте провода согласно следующей таблице:

![](_page_14_Picture_151.jpeg)

#### **Таблица 1** Выходные кабели

ПРИМЕЧАНИЕ 1: Рекомендуется использовать соответствующий провод из приведённой выше таблицы или толще для безопасной и эффективной работы.

1) Установите крышку клеммной колодки обратно на переднюю панель аккумулятора.

ПРИМЕЧАНИЕ. Установите выключатель аккумуляторного блока в положение «ВЫКЛ.», А затем установите аккумулятор.

#### **6-4. Установка программы**

Для дополнительной защиты компьютерной системы установите программное обеспечение для мониторинга батареи, чтобы полностью настроить выключение батареи и другие значения параметров

#### **6-5. Установка батареи параллельно**

![](_page_15_Picture_2.jpeg)

#### **6-6. Меры предосторожности при установке**

(1) Перед установкой распакуйте, чтобы проверить количество деталей и внешний вид батареи.

(2) Установите АКБ и измерьте напряжение батареи мультиметром. Стандартное заводское напряжение батареи (51,5-53,5В 16S) (48,2-50,2В 15S).

(3) Перед подключением проверьте подключение полюсных терминалов батареи. Выводы положительного и отрицательного терминала должны быть правильно подключены.

(4) При подключении аккумулятора надевайте защитные перчатки. При использовании таких металлических инструментов, как динамометрический ключ, пожалуйста, сделайте изолирующую упаковку для них, и два конца металлического инструмента, такого как динамометрический ключ, не должны касаться положительной и отрицательной клемм батареи одновременно, чтобы избежать короткого замыкания АКБ.

(5) Перед подключением аккумуляторной батареи к внешнему оборудованию, выключите это оборудование, проверьте правильность полярности подключения батареи и общего напряжения, соедините положительный полюс АКБ с положительным полюсом оборудования, отрицательный полюс АКБ с отрицательным полюсом оборудования и затяните провода.

(6) При перемещении и установке следует осторожно обращаться с аккумулятором. Избегать падений или ударов. Аккумулятор нельзя бросать или ударять, чтобы не повредить и не создать потенциальную угрозу безопасности.

(7) Не касайтесь поверхности корпуса АКБ острой частью инструмента, чтобы не поцарапать или не повредить батарею.

(8) Не разбирайте блок аккумулятора без разрешения.

(9) Не кладите какие-либо предметы из металлического токопроводящего материала вместе с батареей и не кладите их в аккумулятоный блок.

EP-4850-15A Руководство пользователя

![](_page_16_Figure_1.jpeg)

(10) Установите батарею в соответствии с выбранным режимом установки:

Установка стандартного шкафа (стойки): установите подходящий крепёж для аккумуляторных блоков и закрепите их в стандартном шкафу, добавив защиту лотка для аккумуляторного блока.

Установка настенного блока: перед установкой убедитесь, что стена соответствует требованиям к настенному креплению; в соответствии с расположением на проектном плане установите специальный настенный блок литиевой батареи; Аккумуляторный блок закреплен в настенном боксе на подвесах.

Установка интегрированных внутренних и наружных шкафов (боксов): Установите их в соответствии со спецификацией установки индивидуального интегрированного шкафа (бокса).

#### **6-7. Инструкция по установке**

#### **1) Перед установкой проверьте, в порядке ли батарея.**

Нажмите и задержите кнопку сброса RST на передней панели 3 секунды для запуска. Во время запуска на передней панели загораются 4 индикатора ёмкости, индикатор оповещения ALM (красный) и индикатор работы RUN горят. Убедитесь, что все световые индикаторы горят нормально; затем индикатор оповещения ALM гаснет, индикатор работы RUN загорается, а индикатор ёмкости загорается в соответствии с ёмкостью.

Если после запуска мигает индикатор аварийной сигнализации ALM, это означает, что сработал сигнал оповещения.

Недавно установленная батарея редко подает сигнал оповещения. Обычно сигнал оповещения это сигнал о пониженном напряжении батареи (вызванный длительным неиспользованием АКБ). Такая ситуация можно произойти после 30мин заряда аккумулятора; Если сигнал оповещения не может быть удален, нажмите кнопку сброса RST в течение 10 секунд, пока все светодиоды не загорятся для сброса, выполните операцию сброса батареи и убедитесь, удален ли аварийный сигнал. Если сигнал тревоги удален, аккумулятор может использоваться как обычно. В противном случае аккумулятор подлежит доработке.

#### **2) Для батареи, которая работает в нормальном режиме после обнаружения, нажмите кнопку сброса RST в течение 3 секунд, чтобы выполнить операцию включения / выключения батареи.**

![](_page_17_Picture_154.jpeg)

У инструкций: «Выключение», «режим работы», «запуск» и «активация» на китайском языке одинаковые значение.

#### **3) Установка литиевого аккумулятора, подключение и запуск.**

Переведите аккумуляторный блок в режим ожидания, установите его в аккумуляторный шкаф один за другим, положительный и отрицательный полюс аккумуляторного блока подключите к соответствующим терминалам импульсного источника питания или ИБП (обратите внимание, что импульсный источник питания и ИБП должны быть отключены от сети переменного тока). Нажмите кнопку сброса RST на одном из аккумуляторных блоков на 3 секунды для запуска. Такой запуск батареи может активировать другие батареи, которые подключены параллельно (или нажмите кнопку RST каждого батарейного блока в течение 3 секунд последовательно), и весь батарейный блок с большой ёмкостью переходит в рабочее состояние. Затем подайте переменный ток на оборудование источника питания, такого как импульсный источник питания и ИБП, чтобы обеспечить работу всей системы резервного питания.

Характеристики соединительных кабелей подбираются в соответствии с током нагрузки.

Ниже приведены характеристики кабеля для подключения:

- **1)** Для аккумуляторов ёмкостью 20 Ач и ниже при параллельном подключении, рекомендуется использовать медный провод сечением 1,5 мм<sup>2</sup>.
- **2)** При параллельном подключении аккумуляторов ёмкостью 30 ~ 40 Ач рекомендуется использовать медный провод сечением 1,5 мм<sup>2</sup>.
- **3)** При параллельном подключении аккумуляторов ёмкостью 50 Ач или выше рекомендуется использовать медный провод сечением 1,5 мм<sup>2</sup>.

#### **Примечание. По умолчанию мы не комплектуем АКБ проводами для подключения, так как их следует выбирать в соответствии с общей ёмкостью батарейного блока.**

![](_page_18_Picture_185.jpeg)

#### **Подробное описание этапов работы в зависимости от требуемой ёмкости:**

• **Аккумуляторный блок (в параллели) ёмкостью 200 Ач или ниже (схема подключения показана на рисунке 1):**

![](_page_18_Figure_10.jpeg)

Шаг 1. Переведите аккумуляторный блок в режим ожидания и установите его в аккумуляторный шкаф.

Шаг 2: Снимите анодный изолирующий колпачок соседних батарей один за другим, соедините аноды верхнего и соседних батарейных блоков соединительным кабелем, затяните и наденьте анодный изолирующий колпачок.

Шаг 3: В соответствии с шагом 2 подключите катоды аккумуляторных батарей.

Шаг 4: Установите адреса коммутируемого доступа для всех модулей батарей сверху вниз один за другим, то есть 1000, 0100, 1100 и 0010 (адреса коммутируемого доступа устанавливаются в соответствии с количеством фактически используемых модулей батарей) соответственно; (этот шаг можно пропустить, если нет необходимости в доступе к платформе удаленного мониторинга).

Шаг 5: Выполните каскадное подключение к интерфейсу связи RS485 аккумуляторного модуля с помощью соединительного кабеля RS485; выведите соединительный кабель RS485 к общей платформе мониторинга от интерфейса RS485 аккумуляторного модуля с адресом 1000; (этот шаг можно пропустить, если нет необходимости в доступе к платформе удаленного мониторинга).

Шаг 6: Вытяните два кабеля от анода и катода аккумуляторной батареи вверху или посередине, соответственно, в качестве основного соединительного кабеля аккумуляторной батареи параллельно, для подключения к импульсному источнику питания, ИБП или инвертору.

Шаг 7: Нажмите кнопку RST на каждом батарейном блоке для сброса, и весь батарейный блок с большой емкостью перейдет в режим работы.

#### **6-8. Режим подключения для параллельной работы**

При коммуникации в параллельной работе адреса коммутируемого доступа модуля батареи равны 1. , 2,3,4 …… 14,15, из которых 1 - главный компьютер, на который выгружаются данные других батарей; главный компьютер выполняет унифицированную загрузку, и для соединения с компьютером верхнего уровня требуется главный компьютер с кодом доступа 1; Режим опроса FF используется как режим консультации.

![](_page_20_Figure_1.jpeg)

Параллельная коммуникация RS485

#### **6-9. Интерфейс монитора программного обеспечения**

![](_page_20_Picture_37.jpeg)

![](_page_21_Picture_62.jpeg)

#### **6-10 Инструкции для верхней машины**

**А.** Исходный файл программного обеспечения:

Имя исходного файла программного обеспечения: TBD-POWER-BMS V1.1.633

В. Программная рабочая среда:

Программное обеспечение, работающее на ПК и совместимом компьютере, использующее операционную систему WINDOWS.

C. Шаги по работе с программным обеспечением:

1. Дважды щелкните значок TBD-POWER-BMS V1.1.633.exe, чтобы отобразить основной интерфейс программного обеспечения, как показано на рисунке A. ).

![](_page_21_Picture_63.jpeg)

![](_page_22_Picture_45.jpeg)

![](_page_22_Figure_2.jpeg)

![](_page_22_Picture_46.jpeg)

Область ①: отображается основная информация о программном обеспечении, важная часть - выбор языка.

Область ②: отображаются пять интерфейсов дисплея, которые можно переключать, щелкая по ним.

Область ③: отображаются настройки связи, выберите правильный COM-порт, чтобы установить связь.

#### ИНФОРМАЦИЯ (INFO)

![](_page_23_Picture_247.jpeg)

Рис. 3-2 Интерфейс дисплея INFO

Отображены следующие настройки:

Область ①: в этой области в реальном времени отображается напряжение каждого элемента, общее напряжение, максимальное и минимальное напряжение элемента, а также среднее напряжение. Разность напряжений.

Область ②: в этой области в реальном времени отображаются циклы батареи, общая ёмкость, оставшаяся ёмкость АКБ, температура окружающей среды и общий ток, SOH (состояние здоровья).

Область ③: в этой области в реальном времени отображается MOSFEF, состояние заряда и разряда, состояние защиты, состояние оповещения.

Область ④: в этой области в реальном времени отображаются SOH, SOC (состояние заряда), состояние связи, текущее состояние, отключение ограничения тока в реальном времени.

Область ⑤: эта область предназначена для просмотра нескольких комплектов аккумуляторных батарей.

Multi-Pack проиллюстрирован следующим образом:

![](_page_24_Picture_48.jpeg)

Область ①: Запись статуса в реа[льном](javascript:void(0);) времени (время, номер блока, ток, напряжение, оставшаяся ёмкость и т. д.) отдельной батареи.

![](_page_24_Picture_49.jpeg)

Запись отображается следующим образом

Область ②: Щелкнув по рамке «Display», затем " √ ", как показано на снимке. Нажав кнопку «Save», можно сохранить запись в реальном времени. Нажав кнопку «Clear», можно удалить запись в реальном времени.

#### **3.2.3 Просмотр параметров**

![](_page_25_Figure_2.jpeg)

Область ①: При нажатии кнопки «Read», отображаются параметры защиты BMS. Кнопка «Protect» - просмотр параметров защиты BMS.

Область ②: При нажатии кнопки «Read», отображаются параметры защиты BMS. Кнопка «Alarm» - просмотр параметров оповещения BMS.

#### **КОНФИГУРАЦИЯ (CONFIG)**

![](_page_25_Picture_94.jpeg)

Интерфейс дисплея CONFIG

Примечание. Эта функция недоступна для клиентов.

#### **ХРАНИЛИЩЕ (STORAGE)**

![](_page_26_Picture_64.jpeg)

Интерфейс дисплея Storage

Две области "BMS Storage" Интерфейс дисплея отображен следующим образом:

Область ①: Запись д[анны](javascript:void(0);)х (время, ток, напряжение, остаточная ёмкость, полная ёмкость) отдельной батареи.

Область ②: В области "Storage Setting" - "Настройки хранилища", имеются кнопки "read storage" - "читать хранилище", "clear storage" - "очистить хранилище", "save storage" - "сохранить хранилище". При необходимости можно изменить интервал времени в окошке "Interval time".

#### **6-11 Функция переключения адреса (только при параллельной работе)**

Когда аккумулятор работает в параллельном режиме, основной и подчиненный блоки должны быть адресованы следующим образом:

![](_page_26_Picture_65.jpeg)

![](_page_26_Picture_66.jpeg)

#### **6-12 Функция коммуникации**

![](_page_27_Picture_383.jpeg)

#### Рис.8 Интерфейс коммуникационного порта

#### **7-1. Светодиодные индикаторы**

![](_page_27_Picture_384.jpeg)

#### **Светодиодные индикаторы:**

На передней панели расположены 6 светодиодов, отображающих рабочий статус аккумулятора:

#### Рис.7 Рабочее состояние светодиода

![](_page_28_Picture_178.jpeg)

**ПРИМЕЧАНИЕ:** Функцию светодиода можно настроить с помощью программного обеспечения монитора, по умолчанию, если он включен.

#### **7-2. Работа зуммера (опционно)**

![](_page_28_Picture_179.jpeg)

**ПРИМЕЧАНИЕ:** Функция зуммера может быть установлена с помощью программного обеспечения монитора, по умолчанию, если выключен.

#### **7-3. Функция кнопки сброса**

![](_page_28_Picture_180.jpeg)

#### **7-4. ЖК-дисплей**

![](_page_28_Figure_12.jpeg)

#### **2) Реальное иозбражение**

![](_page_29_Picture_2.jpeg)

#### **3) Визуальное отображение**

![](_page_29_Picture_4.jpeg)

#### **4) Функциональные характеристики**

- 4.1 Введение в интерфейс
	- 1) Страница главного меню (Main menu page)

Электроэнергия / режим ожидания активирован, появится экран приветствия и нажмите кнопку МЕНЮ, чтобы перейти на страницу главного меню. Как показано на рисунке ниже :

![](_page_29_Picture_9.jpeg)

2) Страница сбора параметров батареи (Battery parameters collection page)

Когда курсор «>>» указывает на "Battery Parameters Acquisition" - "Получение параметров батареи", нажмите кнопку ENTER, чтобы перейти на страницу "Battery Parameters Acquisition", как показано на рисунке ниже:

![](_page_30_Figure_3.jpeg)

3) Страница состояния батареи (Battery status page)

Когда курсор «>>» указывает на "Battery Status" - "Состояние батареи", нажмите кнопку ENTER, чтобы перейти на страницу "Battery Status", как показано на рисунке ниже:

![](_page_30_Picture_76.jpeg)

4) Настройки параметров (Parameter Settings): с экрана нельзя устанавливать параметры

![](_page_31_Picture_2.jpeg)

5) Страница системных настроек скорости передачи (System Settings Page Baud Rate): 9600, не настраивается

![](_page_31_Picture_4.jpeg)

#### 4.2 Описание клавиш

- 1) SW1 ---- MENU-МЕНЮ , SW2 ---- ENTER-ВВОД , SW3 ---- DOWN-ВНИЗ , SW4 ---- ESC-ВЫХОД.
- 2) У каждого элемента перед названием имеется обозначение « >> » или« -- ». « >> » Показывает текущую позицию курсора. Нажмите кнопку ВВЕРХ или ВНИЗ, чтобы переместить курсор в положение « >> ». Если в конце списка содержание указанного проекта не отображается, нажмите клавишу ВВОД, чтобы перейти на соответствующую страницу.
- 3) При нажатии клавиши ESC будет возврат в каталог предыдущего более высокого уровня. При нажатии в любой позиции клавиши MENU будет переход на страницу главного меню.
- 4) В неактивном состоянии нажмите любую клавишу, можно активировать экран.
	- 3.3 Режим ожидания / выключение

В нормальных условиях работы, без нажатия клавиш через 1 минуту, система перейдет в режим ожидания/выключения. Для активации (выхода из режима ожидания) нажмите любую кнопку экрана.

## **8 Устранение неполадок**

При неправильной работа АКБ, решите проблему, используя приведенную ниже таблицу.

![](_page_31_Picture_201.jpeg)

## **9Хранение и обслуживание**

#### **9-1. Место хранения**

Перед хранением зарядите аккумулятор не менее 7 часов. Храните аккумулятор накрытым в вертикальном положении в прохладном сухом месте. Рекомендуемая температура длительного хранения составляет 15°C -25°C. Во время хранения заряжайте аккумулятор в соответствии со следующей таблицей:

![](_page_32_Picture_140.jpeg)

#### **9-2. Обслуживание**

В аккумуляторной системе опасное напряжение. Ремонт может выполняться только квалифицированным обслуживающим персоналом.

Даже после того, как устройство отключено от сети, компоненты внутри остаются подключенными к элементам батареи, которые потенциально опасны.

#### Перед выполнением любого вида обслуживания и / или технического обслуживания отключите аккумуляторные батареи и убедитесь, что ток отсутствует и на клеммах отсутствует опасное напряжение.

Только люди, должным образом знакомые с батареями и с необходимыми мерами предосторожности, могут заменять батареи и контролировать работу. Посторонние лица должны находиться подальше от батарей.

Перед обслуживанием или ремонтом убедитесь, что между клеммами аккумулятора и массой нет напряжения. В этом устройстве цепь батареи не изолирована от входного напряжения. Между клеммами аккумулятора и землей может возникнуть опасное напряжение.

Батареи могут вызвать поражение электрическим током и иметь высокий ток короткого замыкания. Пожалуйста, снимите наручные часы, кольца и все другие металлические предметы личного пользования перед техническим обслуживанием или ремонтом и используйте только инструменты с изолированными захватами и ручками для обслуживания или ремонта.

При замене батарей установите такое же количество батарей того же типа.

При замене параллельных батарей убедитесь, что новая батарея полностью заряжена.

![](_page_32_Picture_14.jpeg)

Не вскрывайте и не разрушайте батареи. Утечка электролита может привести к травмам кожи и глаз. Это может быть токсичным.

![](_page_32_Picture_16.jpeg)

Во избежание возгорания заменяйте предохранитель только на предохранитель того же типа и силы тока.

Не разбирайте аккумуляторною систему.

# **10 Обязанности по продукту и консультации**

- 1) Мы не несем ответственности за несчастные случаи, возникшие в результате эксплуатации с нарушением данной спецификации и руководства пользователя.
- 2) Мы оставляем за собой право не отправлять отдельное уведомление при условии, что содержание данной спецификации было изменено вследствие повышения качества продукции или технологической модернизации; при условии, если вы хотите ознакомиться с последней информацией об этом продукте, свяжитесь с нами.

3) Срок хранения этого продукта - 24 месяца с момента доставки; мы будем поддерживать продукт, который находится в гарантийном периоде бесплатно при условии, что у него есть какие-либо проблемы с качеством продукции в пределах указанного рабочего диапазона; мы можем заменить соответствующие части, если мы не сможем их обслуживать, для устойчивого использования без снижения производительности; наш персонал послепродажного обслуживания предложит конкретные методы обслуживания и устранения неисправностей.